<span id="page-0-0"></span>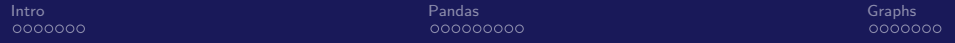

# Understanding Complex Results An Introduction to Visualization and pandas

#### Nick DeRobertis<sup>1</sup>

#### <sup>1</sup>University of Florida Department of Finance, Insurance, and Real Estate

#### June 9, 2021

## <span id="page-1-0"></span>Table of Contents

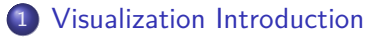

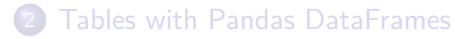

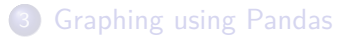

Why Visualize?

So far we've had one main output from our model, number of years

• Salaries and wealth over time have also been outputs, but we haven't had a good way of understanding that output. It's a bunch of numbers.

This is where visualization comes in. We have some complex result, and want to make it easily interpretable.

## What we Have so Far

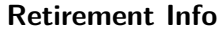

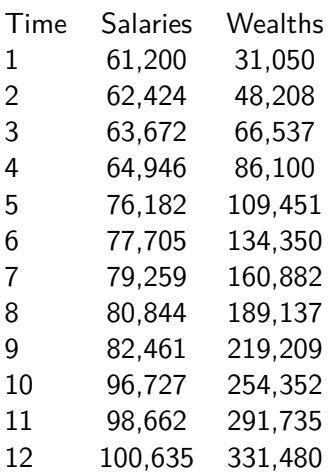

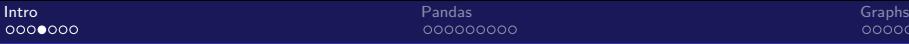

## Visualization in Excel

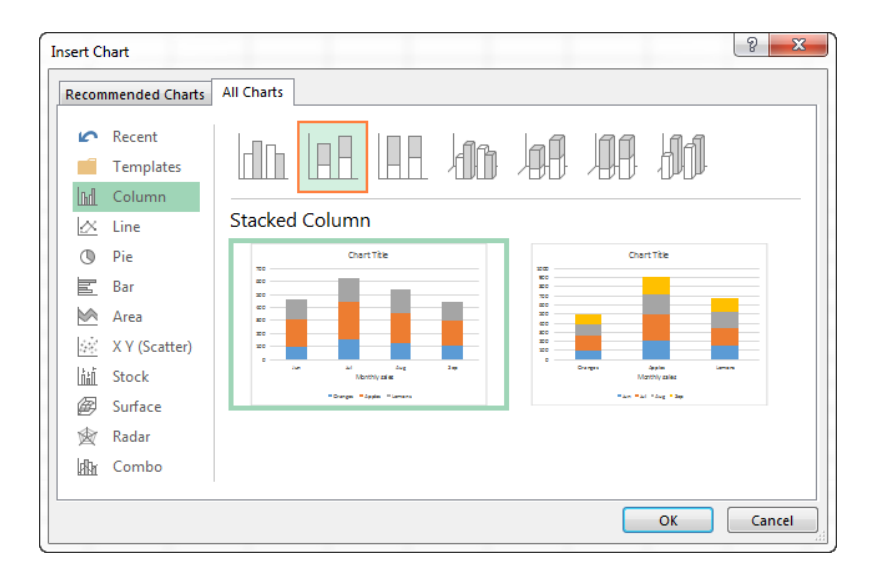

### An Overwhelming Number of Options in Python

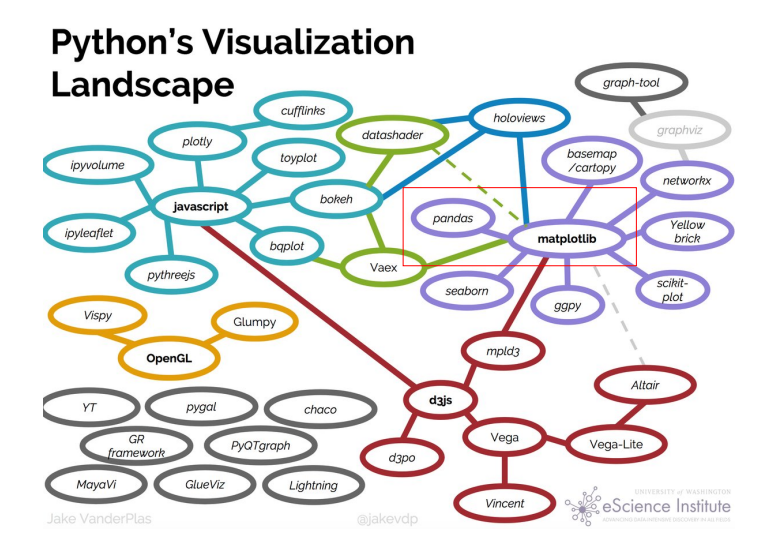

## Explaining Python Visualization in This Class

Ultimately, we will be creating graphs using matplotlib but we won't use it directly.

• Instead, we will use pandas

pandas is actually creating its graphs using matplotlib for us, but it is simpler to use.

## Visualization in Excel

### Adding Graphs to the Dynamic Salary Retirement Excel Model

- I will now go back to the "Dynamic Salary Retirement Model.xlsx" Excel model to add visualization
- I have also uploaded the completed workbook from this exercise as "Dynamic Salary Retirement Model Visualized.xlsx"
- Follow along as I go through the example.

### <span id="page-8-0"></span>Table of Contents

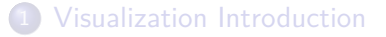

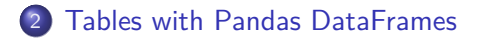

#### **[Graphing using Pandas](#page-17-0)**

## Some Setup Before we can Visualize in Python

- pandas does **a lot** more than just graphing. We will use it throughout the rest of the class.
- **•** Previously we've worked with lists, numbers, strings, and even our custom types (our model dataclasses)
- pandas provides the DataFrame as a new type that we can use.
- Before we can get to graphing, we must learn how to use the DataFrame.

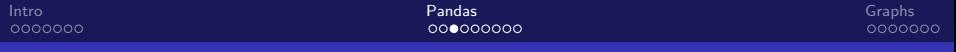

#### What is a DataFrame?

A DataFrame is essentially a table. It has rows and columns, just like in Excel.

#### Some Features of the DataFrame

- Add or remove columns or rows
- Group by and aggregate
- Load in and output data from/to Excel and many other formats
- Merge and join data sets
- Reshape and pivot data
- **•** Time-series functionality
- Slice and query your data
- Handle duplicates and missing data

## A Basic DataFrame Example

```
>>> import pandas as pd
\gg df = pd.DataFrame()
>>> df['Sales'] = [1052, 212, 346]
>>> df['Category'] = ['Aprons', 'Apples', 'Bowties']
df
```
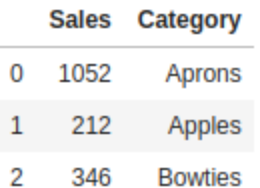

## Introduction to Pandas

#### Creating and Using Pandas DataFrames

- I will now go through the notebook in "Intro to Pandas and Table Visualization.ipynb"
- Follow along as I go through the example.
- We will complete everything up until DataFrame Styling

## Intro Pandas Lab

### Getting Started with Pandas

- **1** Work off of the Jupyter notebook Pandas and Visualization Labs.ipynb
- <span id="page-13-0"></span><sup>2</sup> Complete the lab exercises in the first section entitled "Pandas"

#### Resources: Slide [26](#page-25-0)

### Styling Pandas DataFrames

• It is possible to add styling to our displayed tabular data by styling the DataFrame

• The styling is very flexible and essentially allows you to do anything

• Out of the box, it is easy to change colors, size, and positioning of text, add a caption, do conditional formatting, and draw a bar graph over the cells.

### Introduction to Pandas

#### Creating and Using Pandas DataFrames

- I will now go through the next section in "Intro to Pandas and Table Visualization.ipynb"
- Follow along as I go through the example.
- This time we are covering the remainder of the notebook starting from "DataFrame Styling"

## Pandas Styling Lab

### Styling Pandas DataFrames

- **1** Keep working with the same lab Jupyter Notebook
- <span id="page-16-0"></span>**2** Complete the lab exercises in the second section entitled "Pandas Styling"

Resources: Slide [27](#page-26-0)

### <span id="page-17-0"></span>Table of Contents

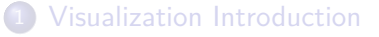

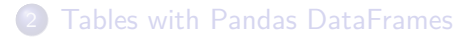

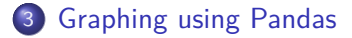

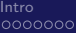

# A Minimal Plotting Example

### Line Graphs using pandas

```
>>> %matplotlib inline
```

```
>>> ret_df.plot.line(x='Time', y='Salaries')
```
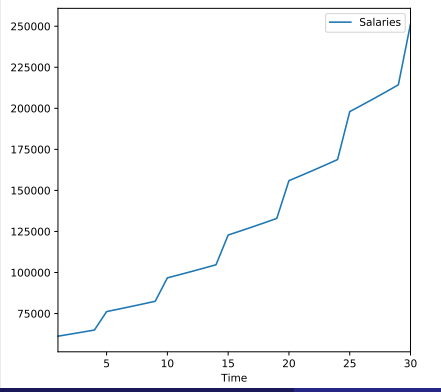

# Basic Graph Types: Line Graphs

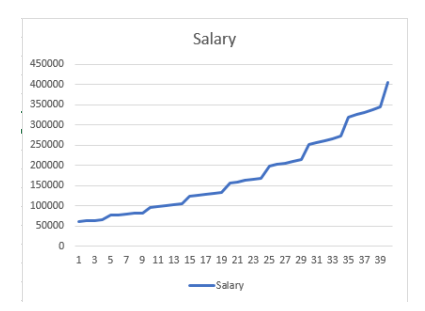

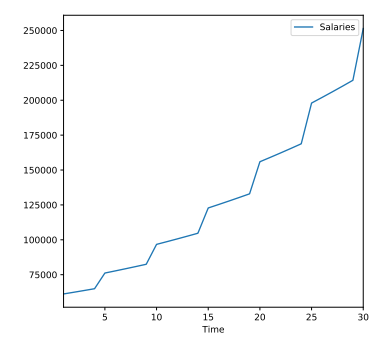

## Basic Graph Types: Bar Graphs

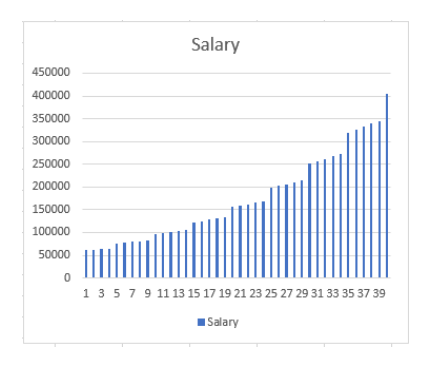

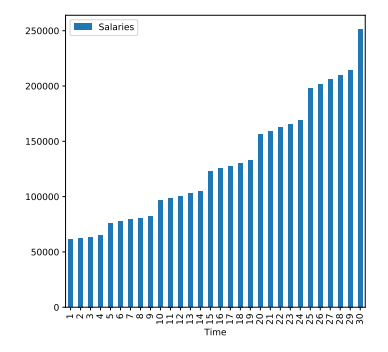

[Intro](#page-1-0) **Capital Community of the Capital Community [Pandas](#page-8-0) Community of the Capital Community Complex Community Community Community Community Community Community Community Community Community Community Community Community Co** 

## Basic Graph Types: Box and Whisker Plots

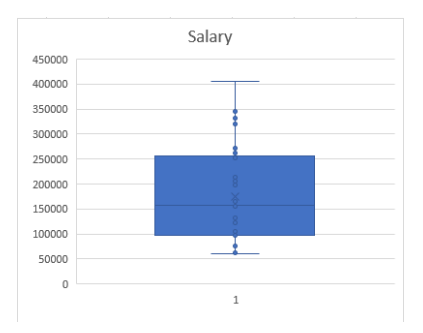

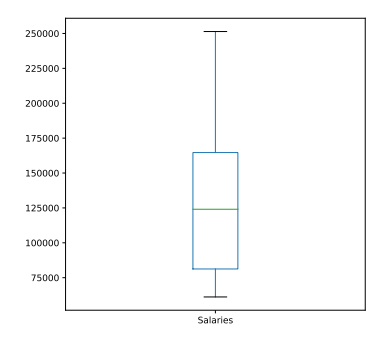

## Introduction to Graphing

#### Graphing Using Pandas

- I will now go through "Intro to Graphics.ipynb"
- Follow along as I go through the entire example notebook.

## <span id="page-23-0"></span>Intro Visualization Lab

### Introduction to Graphing with Pandas

**1** Keep working with the same lab Jupyter Notebook

<span id="page-23-1"></span><sup>2</sup> Complete the lab exercises in the final section entitled "Graphics"

Resources: Slide [28](#page-27-0)

### Lecture Resources

#### Lecture Resources

- **1 [Slides Understanding Complex Results](https://nickderobertis.github.io/fin-model-course/_static/generated/pdfs/S6 Understanding Complex Results.pdf)**
- <sup>2</sup> [Lecture Notes Understanding Complex Results](https://nickderobertis.github.io/fin-model-course/_static/generated/pdfs/LN6 Understanding Complex Results.pdf)
- **3** [Dynamic Salary Retirement Model Visualized](https://nickderobertis.github.io/fin-model-course/_static/Examples/Visualization/Excel/Dynamic Salary Retirement Model Visualized.xlsx)
- [Intro to Pandas and Table Visualization](https://nickderobertis.github.io/fin-model-course/_static/Examples/Visualization/Python/Intro to Pandas and Table Visualization.ipynb)
- **5** [10 Minutes to Pandas \(Official Intro\)](https://pandas.pydata.org/pandas-docs/stable/user_guide/10min.html)
- **[Pandas Official Styling Guide](https://pandas.pydata.org/pandas-docs/stable/user_guide/style.html)**
- [Intro to Graphics](https://nickderobertis.github.io/fin-model-course/_static/Examples/Visualization/Python/Intro to Graphics.ipynb)
- **[Pandas Official Visualization Guide](https://pandas.pydata.org/pandas-docs/stable/user_guide/visualization.html)**
- **[Dynamic Salary Retirement Model Visualized](https://nickderobertis.github.io/fin-model-course/_static/Examples/Visualization/Python/Dynamic Salary Retirement Model Visualized.ipynb)**
- **40 [Pandas and Visualization Labs](https://nickderobertis.github.io/fin-model-course/_static/Materials for Lab Exercises/Visualization/Pandas and Visualization Labs.ipynb)**

### Intro Pandas Lab Resources

#### Getting Started with Pandas Resources

- **1 [Pandas and Visualization Labs](https://nickderobertis.github.io/fin-model-course/_static/Materials for Lab Exercises/Visualization/Pandas and Visualization Labs.ipynb)**
- <sup>2</sup> [Slides Understanding Complex Results](https://nickderobertis.github.io/fin-model-course/_static/generated/pdfs/S6 Understanding Complex Results.pdf)
- <span id="page-25-0"></span><sup>3</sup> [10 Minutes to Pandas \(Official Intro\)](https://pandas.pydata.org/pandas-docs/stable/user_guide/10min.html)

Exercise: Slide [14](#page-13-0)

## Pandas Styling Lab Resources

#### Styling Pandas DataFrames Resources

- **1 [Pandas and Visualization Labs](https://nickderobertis.github.io/fin-model-course/_static/Materials for Lab Exercises/Visualization/Pandas and Visualization Labs.ipynb)**
- <sup>2</sup> [Slides Understanding Complex Results](https://nickderobertis.github.io/fin-model-course/_static/generated/pdfs/S6 Understanding Complex Results.pdf)
- <span id="page-26-0"></span><sup>3</sup> [Pandas Official Styling Guide](https://pandas.pydata.org/pandas-docs/stable/user_guide/style.html)

Exercise: Slide [17](#page-16-0)

## Intro Visualization Lab Resources

#### Introduction to Graphing with Pandas Resources

- **1 [Pandas and Visualization Labs](https://nickderobertis.github.io/fin-model-course/_static/Materials for Lab Exercises/Visualization/Pandas and Visualization Labs.ipynb)**
- <sup>2</sup> [Slides Understanding Complex Results](https://nickderobertis.github.io/fin-model-course/_static/generated/pdfs/S6 Understanding Complex Results.pdf)
- <span id="page-27-0"></span><sup>3</sup> [Pandas Official Visualization Guide](https://pandas.pydata.org/pandas-docs/stable/user_guide/visualization.html)

Exercise: Slide [24](#page-23-1)